# **What's in the Box?**

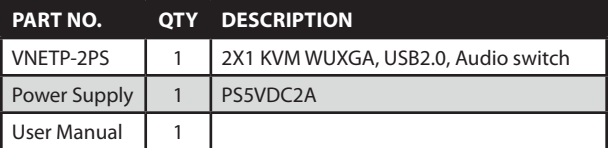

## **Technical Specifications**

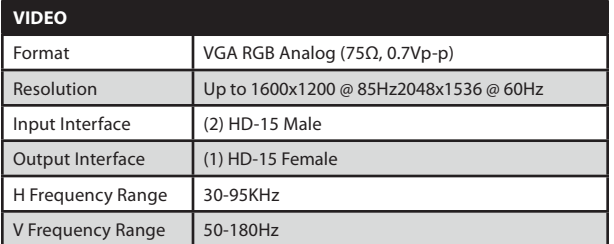

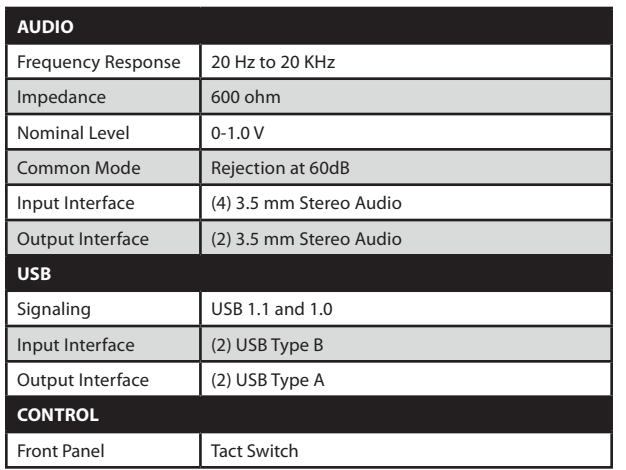

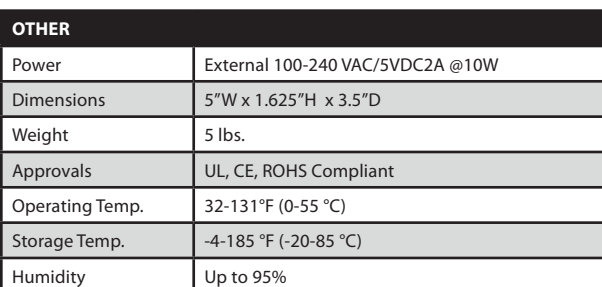

#### **© Copyright 2011 Smart-AVI, All Rights Reserved**

#### **NOTICE**

The information contained in this document is subject to change without notice. Smart-AVI makes no warranty of any kind with regard to this material, including but not limited to, implied warranties of merchantability and fitness for any particular purpose.

Smart-AVI will not be liable for errors contained herein or for incidental or consequential damages in connection with the furnishing, performance or use of this material.

No part of this document may be photocopied, reproduced or translated into another language without prior written consent from Smart-AVI.

For more information, visit www.smartavi.com.

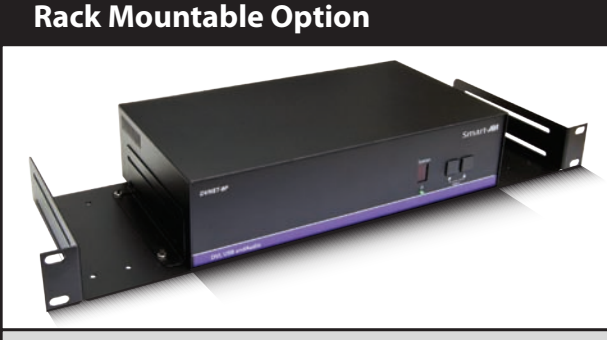

Our SmartRack is the perfect solution to allow virtually all SmartAVI devices to be custom mounted in a standard 19" server rack. The SmartRack is fully adjustable and can secure/organize several devices.

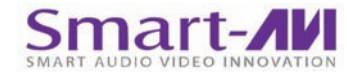

SmartAVI, Inc. / Twitter: smartavi 11651 Vanowen St. North Hollywood, CA 91605 Tel: (818) 503-6200 Fax: (818) 503-6208 http://www.SmartAVI.com

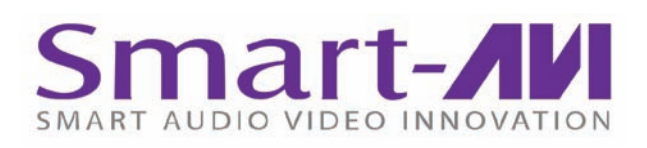

# *Installation Manual*

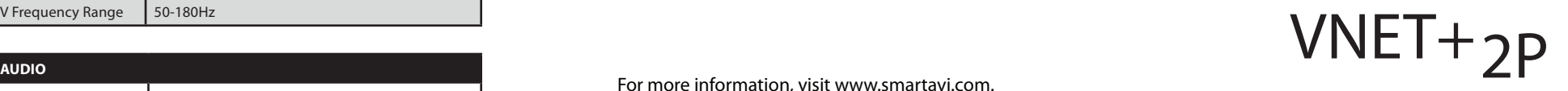

2-Port Cross-platform WUXGA KVM with USB Keyboard and Mouse, Stereo Audio, and Microphone

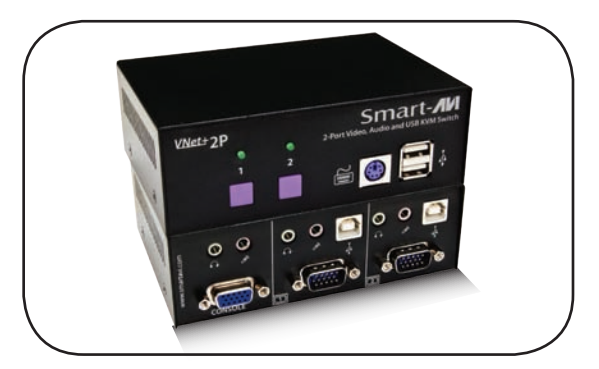

**Control 2 Computers, PC or Mac on one Display with USB Keyboard and Mouse, Stereo Audio, and Microphone**

#### **Introduction**

The VNET+2P is a cross-platform WUXGA switch capable of sharing one WUXGA Monitor between two computers, PC or Mac. View four computers with WUXGA on a single screen, saving money and desktop space.

#### **Features**

- Supports Mac, PC, Linux and Sun VGA
- Supports High Resolution 1920x1200 60Hz WUXGA
- • Supports USB keyboard and mouse
- Balanced stereo audio output
- Front panel tactile switch with LED indicator
- Supports Auto-scan mode for simple discovery

### **Applications**

- Home Theater Integration
- Digital Signage Deployment
- Information Kiosks/Displays
- Film/Recording Studios

In the medical or industrial field, where it may not be practical (or safe) to have one or more CPUs in the general vicinity, SmartAVI's VNET Switch Series is the perfect solution, allowing for either PC or Mac signals to be extended from computer to the display.

Another practical use for one of our VNET Switch would be for media recording studios, where soundproofing and space issues come into play. Using a VNET Switch eliminates the inherent "hum" of a powered CPU and gives you the freedom of using your keyboard, mouse and monitor without having to find room for the computer itself in the same workspace.

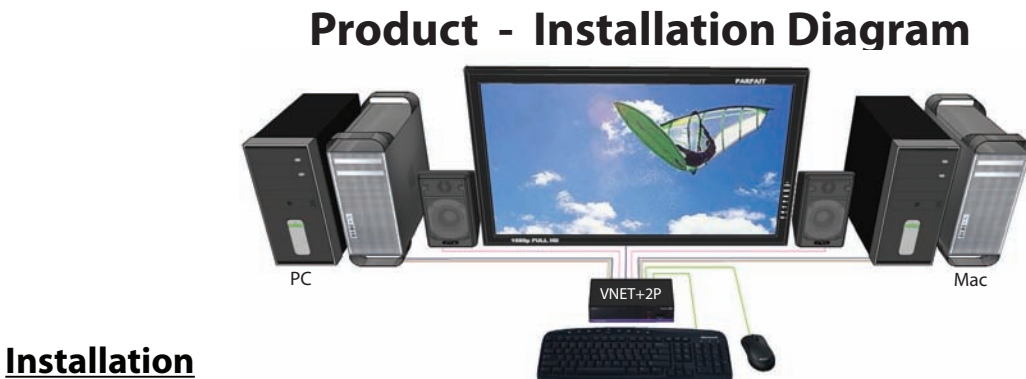

- 1. Turn off all computers and the display.
- 2. Connect the VGA extension cables, USB cables, and audio cables (not included) to the computers and to the "IN" ports on the VNET+2P.
- 3. Connect the display to the "OUT" VGA connector on the VNET+2P.
- 4. Connect USB mouse and keyboard to the "OUT" USB connector on the VNET+2P.
- 5. Connect speakers to the "OUT" audio connector on the VNET+2P.
- 6. Connect the power cord and power on the VNET+2P.
- 7. Power on the computers and the display.
- 8. Use the front panel buttons to select the desired input port.

#### **Switching Between Ports**

#### **Front Panel Control**

To switch ports using the front panel, press either the up or down button to cycle through the available ports. The selected port number will be indicated on the LED display.

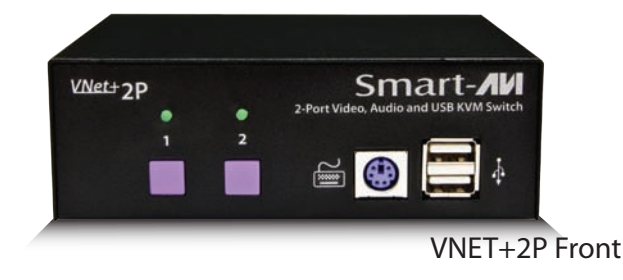

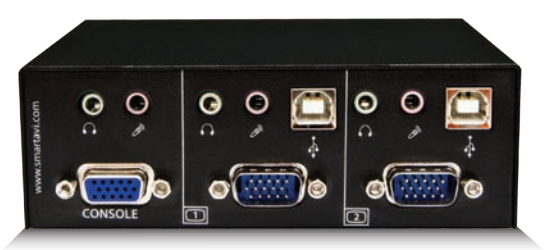

VNET+2P Rear